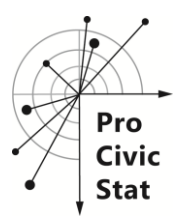

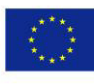

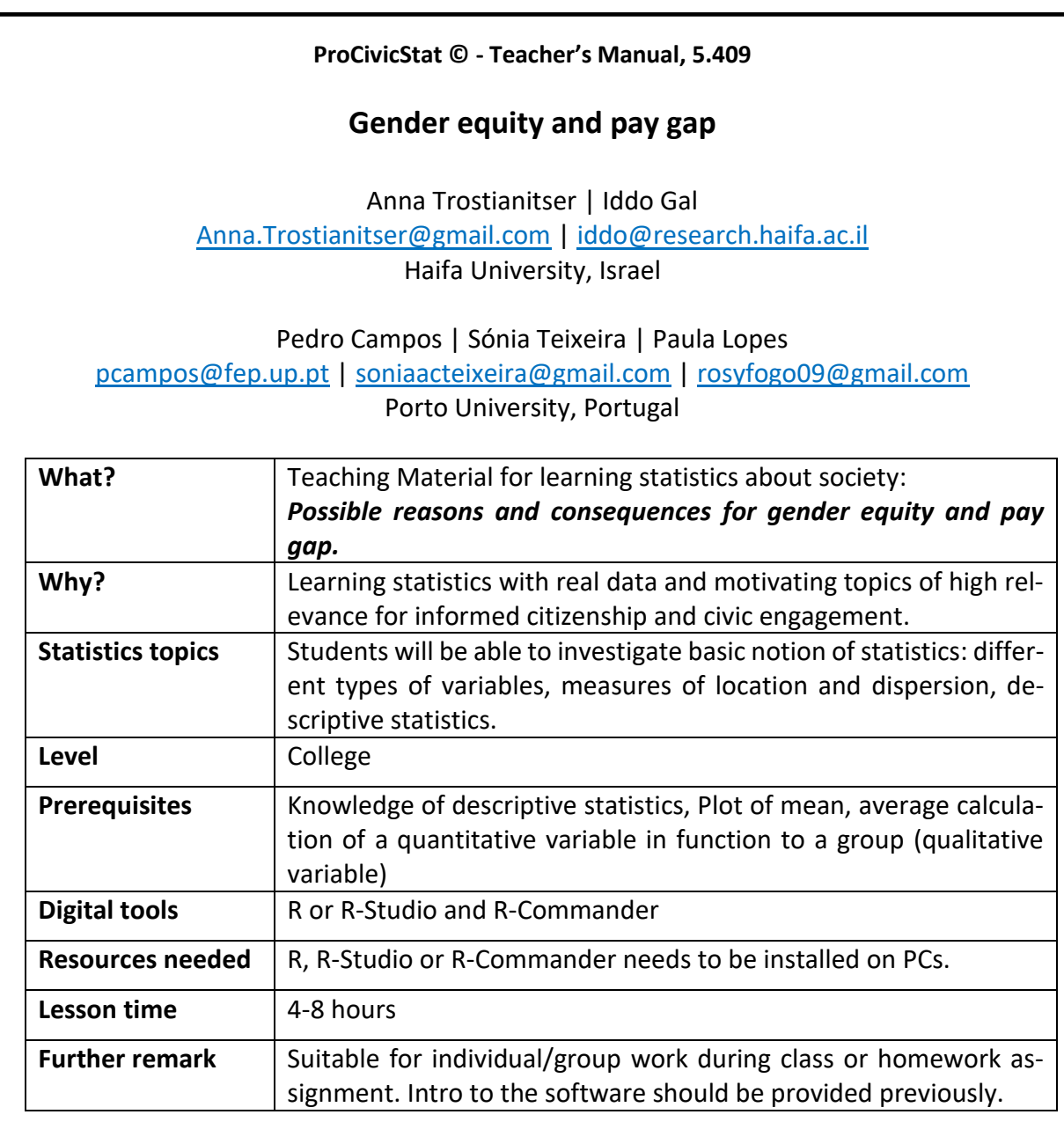

### **What is** *Civic Statistics***?**

To be fully engaged, citizens need to be aware of and understand statistics regarding past trends, present situations, and possible future changes in demographics, employment, wages, migration, health, crime, poverty, access to services, energy, education, human rights, and other domains. Statistics and data about these and related topics are collectively called here civic statistics. Information about civic statistics is provided by official statistics agencies and

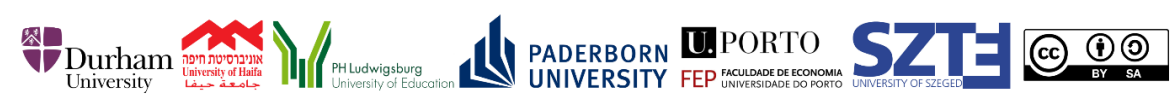

<sup>1</sup> This project has been funded with support from the European Commission. This publication reflects the views only of the author, and the Commission cannot be held responsible for any use which may be made of the information contained therein. All materials are protected by copyright. They may be used as a whole or in parts under above CC License with the exception of the illustrations which may be used for educational purposes only.

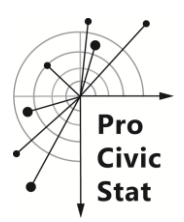

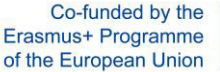

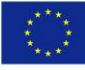

other public and private/non-profit statistics providers, and some of it is mediated to the public via print and visual media. Understanding of civic statistics is required for participation in democratic societies, but involves data that often are open, large-scale, official, multivariate in nature, and/or presented dynamically. Such statistics are usually not at the core of regular statistics instruction. These materials fill an important gap, not addressed in general education at school or university level.

ProCivicStat is a cooperative project of six partners in five countries, funded through the Erasmus+ program of the European Union. ProCivicStat developed new methods for statistics instruction for high schools and universities that will contribute to young people's ability to understand quantitative evidence about key social phenomena that permeate civic life. ProCivicStat offers a platform for continuing cooperation, exchange of ideas, exploration and dissemination of theoretical concepts and concrete teaching materials for promoting civic engagement via exploration of evidence and understanding of statistics about society.

For more information and material, **visit the ProCivicStat website**: [http://www.prociv](http://www.procivicstat.org/)[icstat.org](http://www.procivicstat.org/) 

## **Introduction:**

This document is intended for college mathematics teachers.

- After reading this manual, you will have a deeper understanding on the following topics:
	- $\checkmark$  The importance of using real data at class
	- $\checkmark$  The topics that can be covered when using this lesson plan
	- $\checkmark$  Solutions of questions presented in this lesson plan
	- $\checkmark$  Programs that can be used
	- $\checkmark$  Advantages / Disadvantages of a particular program
	- $\checkmark$  Manual for acquiring basic knowledge about preferred software and additional information.

### **1. Why should the teacher use real data in class?**

By using real databases on a particular subject, we will have a better understanding of the reality that we live in. And when we use real database we will have the understanding if the results achieved do or do not make sense.

### **2. What topics will your students learn if the teacher uses this lesson plan?**

- Basic notion of statistics
- Graphs and measures more suitable for each type of variables
- Descriptive statistics
- Basic notion of statistics
- Type of variables
- Measures of location and dispersion
- Descriptive statistics

### **3. What program should teachers use for analysis?**

It is recommended to use the R commander and R or RStudio program to maintain this lesson plan. These programs are totally free and are used worldwide to make statistical analysis from the most basic to the most complex ones. R Commander is a R package that facilitates analysis primarily for people who have no previous knowledge of programming in R.

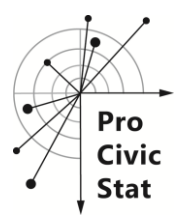

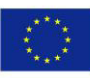

**Link for more information on R Commander:** <http://www.rcommander.com/> **Link to install the R:**<https://www.r-project.org/> **Link to install the R-Studio:** <https://www.rstudio.com/>

## **4. Advantages vs. Disadvantages for using R Commander:**

There are plenty of advantages for using R Commander for this lesson plan:

- R Commander is a free R package that can be installed anywhere in the world
- The R Commander has a friendly interface (identical to SPSS), therefore, you do not have to know how to program with R Commander
- R Commander accepts files from other programs like XLS, CSV, Access, Txt etc.
- It is possible to change the nature of the variables and to recode them
- It is possible to perform basic statistical analysis as well as a more complex one (such as, Chi-square association test, linear regression model, generalized linear regression model, principal component analysis, etc.)

With use of the video manual, in less than an hour, you are ready to work on R Commander.

#### **Disadvantages:**

The tests of normality that are implemented in R Commander allows to test only the normality for a quantitative variable. Thus, it does not allow to test the normality of a quantitative variable in function of groups (for example, to test the normality of the final grade by sex of students). But we can write the code in the R script of the R Commander, which allows this test to be performed.

### **5. Where to start?**

Proceed to the following pages to learn more about lesson plan as well as the use of R Commander programs for this matter.

**Appendix 1:** How to use R Commander.

**Appendix 2:** Worksheet with answers and explanations on every question how to do it in program and what to highlight.

## **Appendix 1: How to use R Commander.**

**This section will give you the basic knowledge on R Commander.** Proceed to the following link to learn more about R Commander: <http://www.rcommander.com/> In addition, see the "Introduction Chapter" in the following link: [https://cran.r-pro](https://cran.r-project.org/doc/contrib/Karp-Rcommander-intro.pdf)[ject.org/doc/contrib/Karp-Rcommander-intro.pdf](https://cran.r-project.org/doc/contrib/Karp-Rcommander-intro.pdf) 

### **Appendix 2: Worksheet with answers.**

This part of the document will provide you with worksheet with answer and explanations on every question about program use and what to highlight.

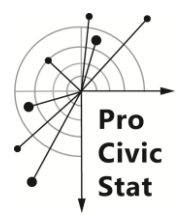

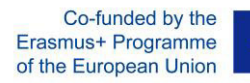

#### **On Students Worksheets:**

Please use the program R Commander to analyze the data and answer the following questions.

## **Note: Before importing this data set to the R Commander, first of all, exclude the 9999999 from the IncTo variable that correspond to the NIU (not in universe).**

*Suggestion: Use the Excel override function.* 

After importing this data set in the R commander, all variables in study appear in R Commander as numeric, but pay attention, that out of all 5 variables in this study, only one variable is numeric (**IncTot**). For this reason, the first task to be accomplished before continuing with the analysis itself, is to transform these variables into categorical.

a) Transforms the categorical variables that are currently sorted as numeric in the program, into categorical ones. (See description of the variables in Annex I)

*Solution: Go to Data and choose the Manage variables in active data set option and choose the option to Convert numeric variables to factors and choose the variables that we want to transform into factors or categories by pressing the control key and choose the option of Use numbers and click ok and choose the option to write over the existing.* 

#### **Questions:**

1. For starters, you would like to have a first impression of the situation in which the Brazilian population is in. Calculate the mean, median, minimum, maximum, standard deviation, 1st and 3rd quartiles for the variable IncTot. Interpret these values in statistical terms and summarize it in your answer.

*Solution: To answer this question go to Statistics and choose the Summaries option, then choose the Numerical Summaries option and select the variable IncTot and click ok.* 

*Observation: The total of the variable IncTot is 274544 because in this variable were excluded in total 65645 that correspond to the 9999999 NIU (not in universe).*

2. The economics section of the newspaper that you read recently published the following statement: "The highest average yield for women and men were recorded for age group of [40.44] years". Do you agree with this statement? Justify your answer.

*Solution: Make Plot of means. Go to Graphs and choose the Plot of means option and choose the variables Age2 and Sex to Factors (pressing the control key) and IncTot to Response variable.* 

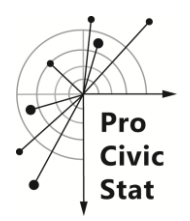

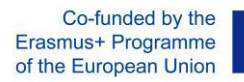

3. It is common-knowledge that USA have a higher percentage of people in relation to Brazil. Analyze the data in this dataset and check if it's true.

*Solution: To answer this question go to Statistics and choose the Summaries option, then choose the Frequency distributions option and select the variable Country and click ok.* 

4. Another common-knowledge is that the highest yield requires a more demanding position. Analize the real data and check whether it is true that Legislators, senior officials and managers are those who have a higher average yield. Justify your answer.

*Solution: To answer this question go to Statistics and choose the Summaries option, then choose the Table of statistic option and choose as to Factors the variable OccISCO and to Response variable IncTot and in Statistic choose average and click ok.* 

*Alternatively, you can do Plot of means. Go to Graphs and choose the Plot of means option and choose OccISCO to Factors and IncTot to Response variable.* 

5. A colleague of yours from different channel, claims that higher average yields have been recorded for mining industries. Do you agree with this opinion? Please explain your answer.

*Solution: The procedure is the same as in question 4 with the only difference of using variable IndGen instead of the OccISCO variable.* 

6. Analyze the average income per age group. Note: Begin to analyze the results of the age group 4, since it makes no sense to see the age group's income before the age group 4 (age group 0 to 14 years) (see the Annex I.). Does this result make any sense to you? Justify your answer.

*Solution: The procedure is the same as in question 4 with the only difference of using variable Age2 instead of the OccISCO variable.* 

6a) What might be the consequences for these results? Propose at least 2 consequences that government will need to deal with and how.

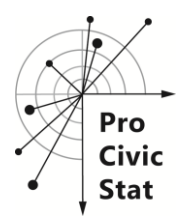

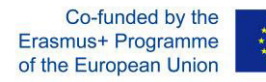

7. Calculate the average total income for the 2 countries in study. What can you conclude from this analysis? What might be the reasons for this result? Propose at least 2 reasons.

*Solution: To answer this question go to Statistics and choose the Summaries option, then choose the Table of statistic option and choose as to Factors the variable Country and to Response variable IncTot and in Statistic choose average and click ok.* 

*Alternatively, you can do Plot of means. Go to Graphs and choose the Plot of means option and choose Country to Factors and IncTot to Response variable.* 

8. The media presents the opinion that men have an average yield higher than that of women. Does this dataset support this point of view or are these reports biased? Propose at least two reasons that will explain this result.

*Solution: The procedure is the same as in question 4 with the only difference of using variable Sex instead of the OccISCO variable.* 

9. From all the categories of the occupation variable (**OccISCO**), men always present a higher average yield than women, except for category 10 (Armed Forces). Does this result make any sense to you? Explain your answer.

**Note: For the interpretation of the results discards the Categories 98 and 99 that correspond unknown and NIU (not in universe) respectively.** 

*Solution: Make Plot of means. Go to Graphs and choose the Plot of means option and choose the variables OccISCO and Sex to Factors (pressing the control key) and IncTot to Response variable.* 

9a) Why do you think that gap happened? Propose at least 2 possible explanations.

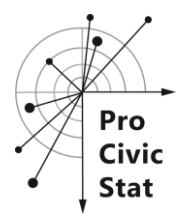

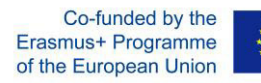

10. The local media suggests that men have a higher average income than women in virtually all industrial sectors. Verify if the data supports this statement. Present at least two reasons for your results.

*Solution: Make Plot of means. Go to Graphs and choose the Plot of means option and choose the variables IndGen and Sex to Factors (pressing the control key) and IncTot to Response variable.* 

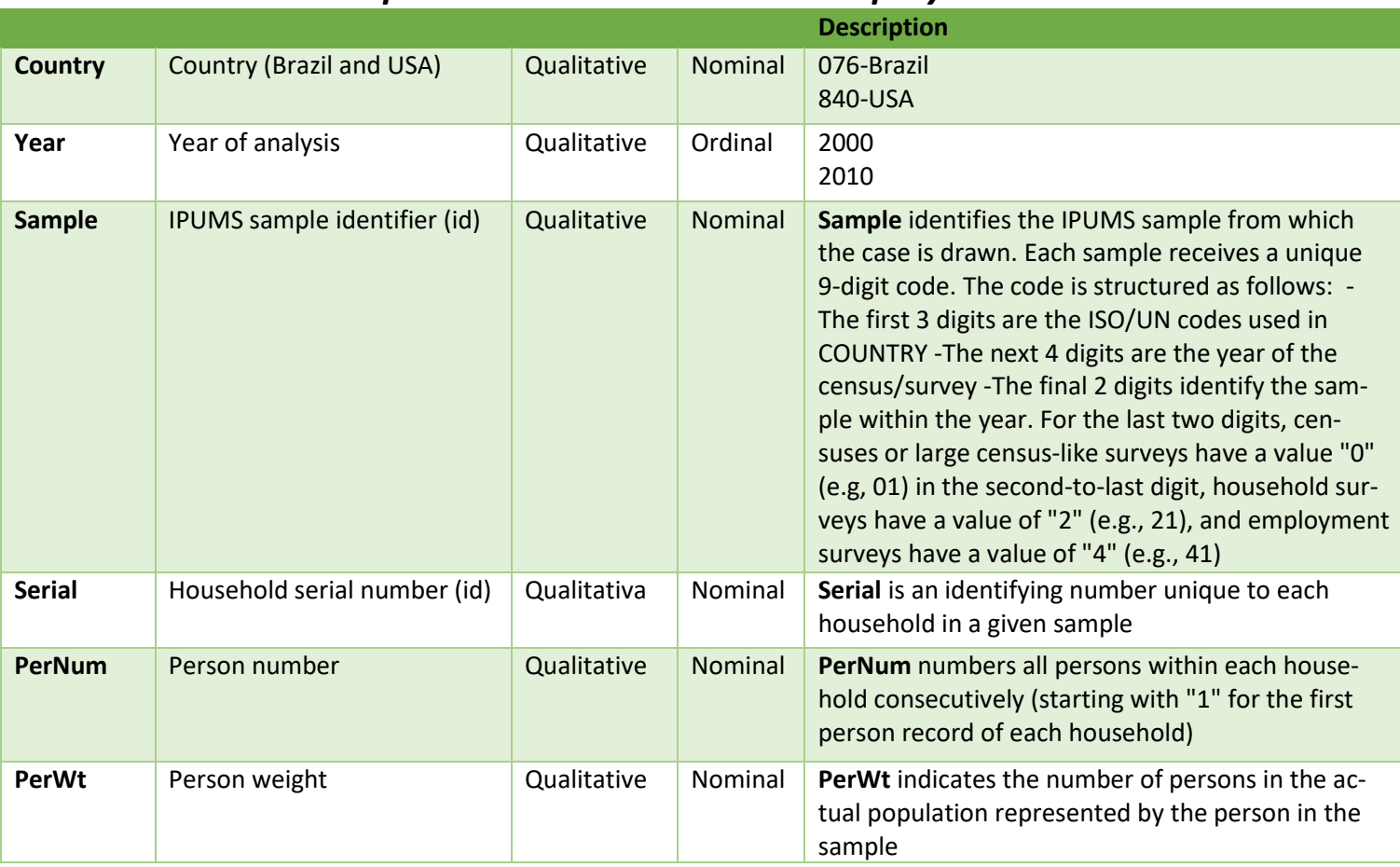

# *Annex I- Description the variables- Gender equity*

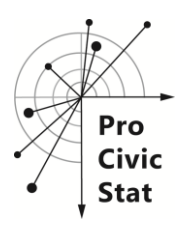

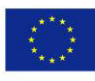

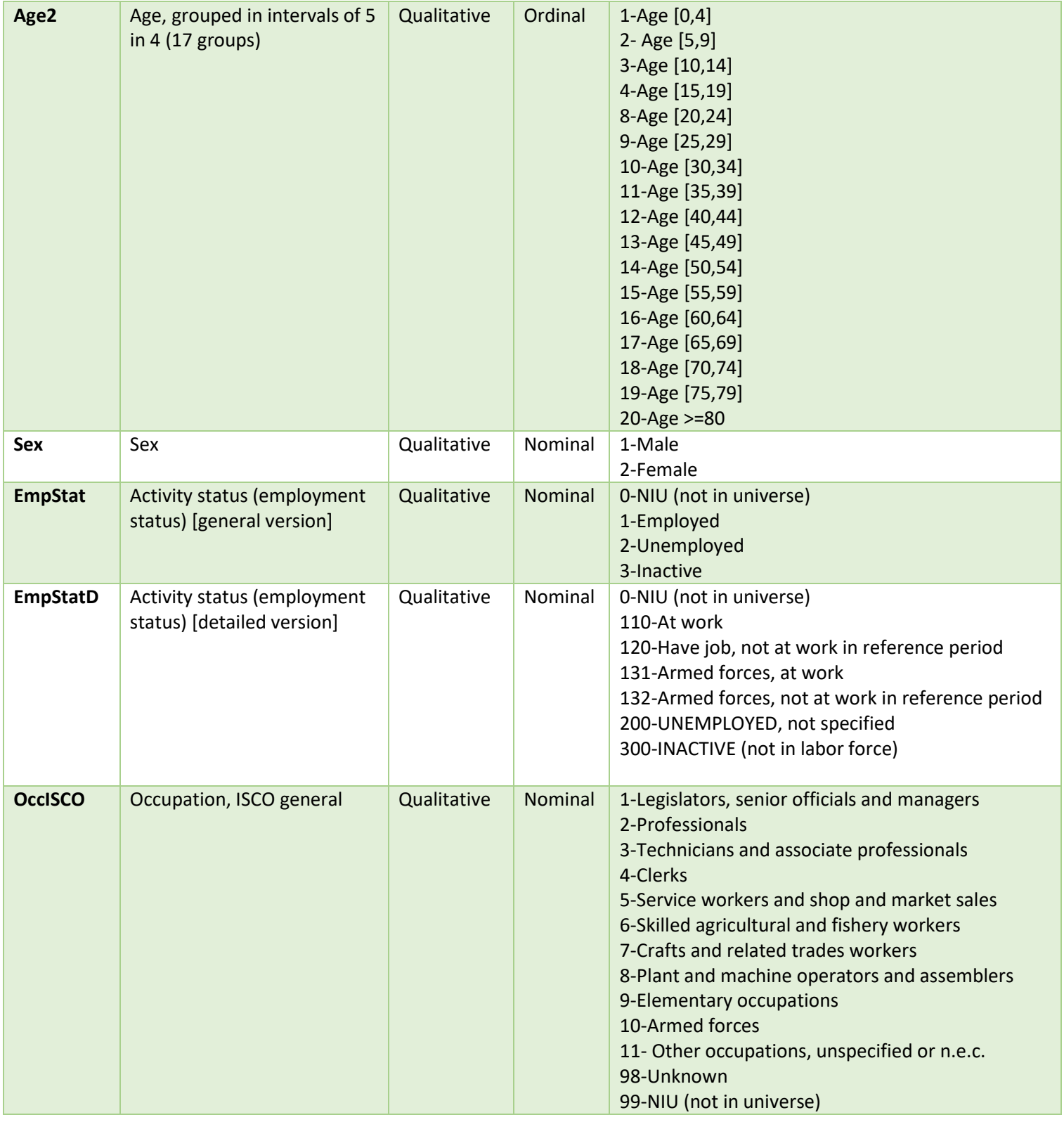

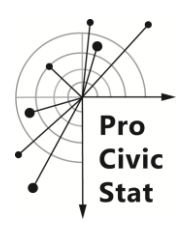

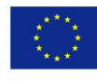

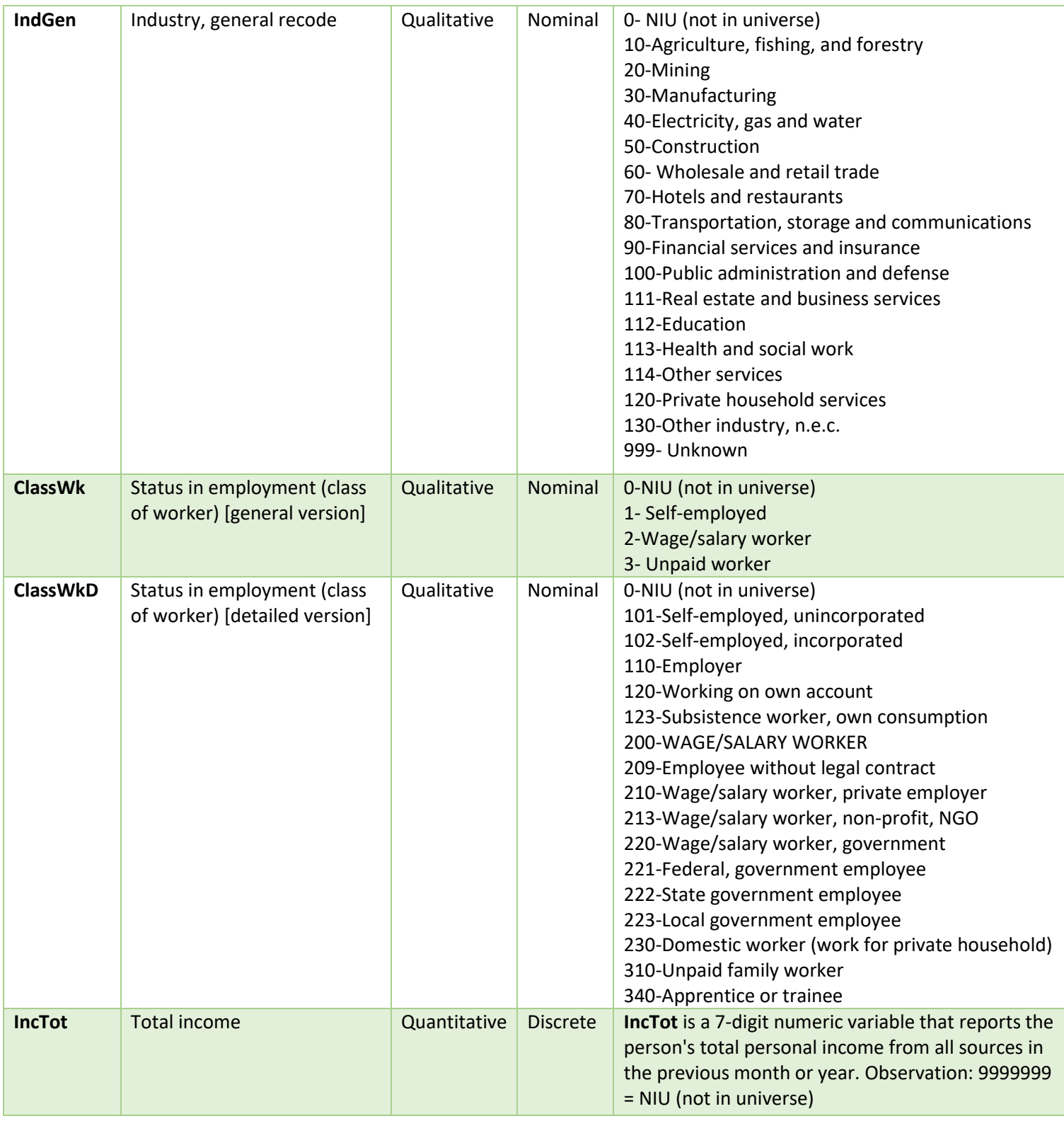

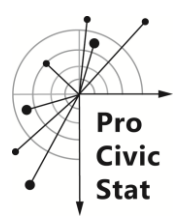

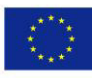

#### **ProCivicStat © - Student's Worksheet, 5.409**

#### **Gender equity and pay gap**

Anna Trostianitser | Iddo Gal [Anna.Trostianitser@gmail.com](mailto:Anna.Trostianitser@gmail.com) | [iddo@research.haifa.ac.il](mailto:iddo@research.haifa.ac.il)  Haifa University, Israel

Pedro Campos | Sónia Teixeira | Paula Lopes [pcampos@fep.up.pt](mailto:pcampos@fep.up.pt) | [soniaacteixeira@gmail.com](mailto:soniaacteixeira@gmail.com) [| rosyfogo09@gmail.com](mailto:rosyfogo09@gmail.com)  Porto University, Portugal

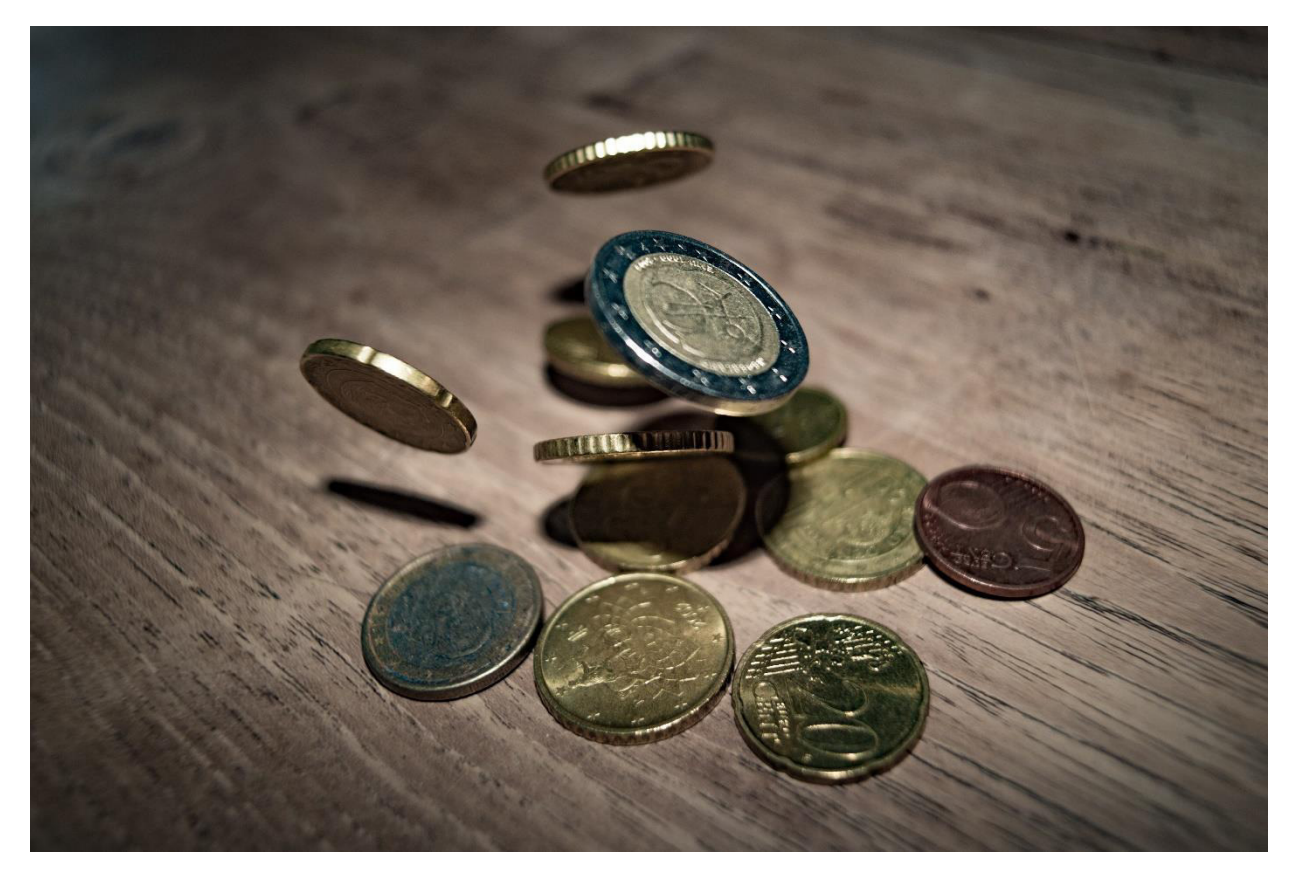

**Source:** <https://www.pexels.com/photo/close-up-of-coins-on-table-332304/>

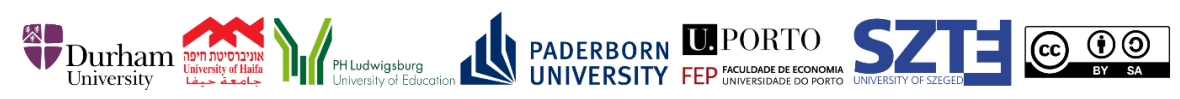

<sup>1</sup> This project has been funded with support from the European Commission. This publication reflects the views only of the author, and the Commission cannot be held responsible for any use which may be made of the information contained therein. All materials are protected by copyright. They may be used as a whole or in parts under above CC License with the exception of the illustrations which may be used for educational purposes only.

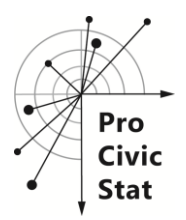

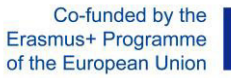

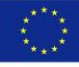

#### **Introduction:**

Suppose you're an American journalist of well-known TV channel, that broadcasts worldwide. The topic of your current scoop is gender pay gap and equity between sexes. Your boss suggested that it would be more interesting tocompare different cultures, therefore, you were sent to Brazil. You prepared a list of topics and questions that you would like to focus on. But upon your arrival to Brazil, you understood that in order to show the situation in unbiased way, you have to understand the root of the situation and it means – to use basic statistics to analyze the data.

#### **Background:**

In the high and middle-income countries that make up the OECD, the median wage of a woman working full-time is 85% than of a man. Despite a prevailing opinion, this is not because employers pay a woman less than they would have paid a man in her place. Data from 25 countries collected by Korn Ferry, a consultancy agency, show that women earn 98% as much as men who do the same job for the same employer. The real reason is twofold. Women outnumber men in positions with lower salaries and little chance of promotion. And men and women are segregated between occupations and industries; those where women predominate - pay less.

Women, besides earning less, still suffer more from unemployment. The survey shows a male unemployment rate of 7.7% while female unemployment rate is as high as 11.6%. According to Cristiane Soares, women have a lower job placement than men, because they have always been linked to the care of the home and children. When the market is hot, it seeks out these women as more labor, but when there is a crisis, the impact is greater for them.

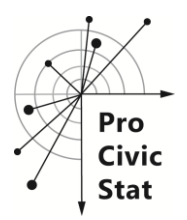

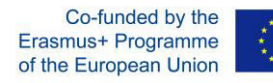

## **Variables and further information:**

This data set represents the Gender equity / pay gap for Brazil and USA for the years 2000 and 2010. With this data set we can analyze what can influence the income of men and women. This database contains 15 variables and 340189 records, as shown in the table below:

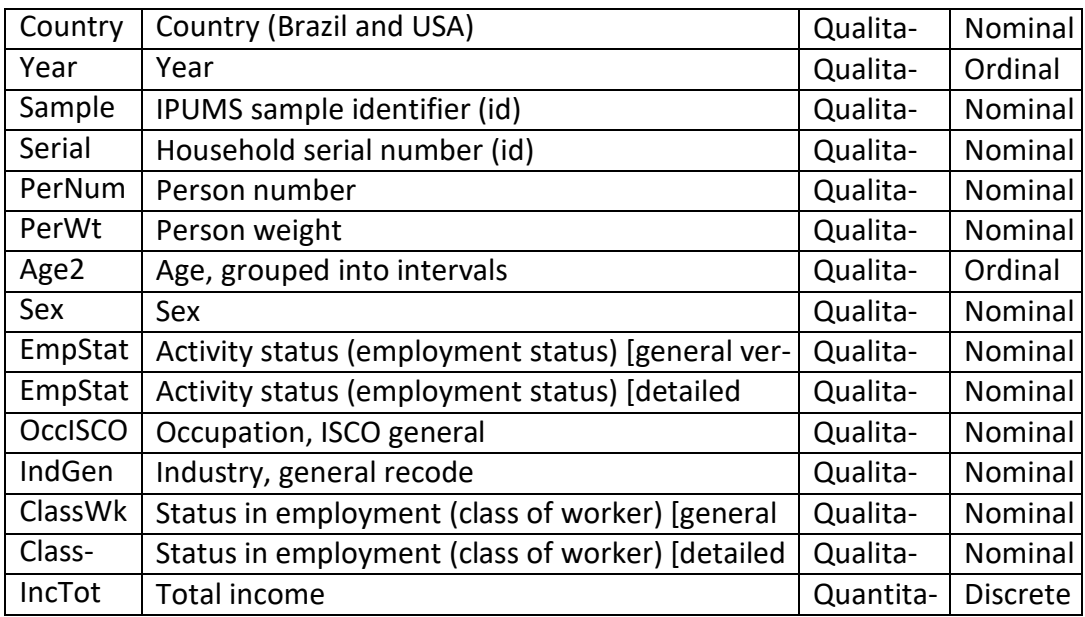

However, for our analysis of the 15 variables we will use only the following 7:

#### **Country, Year, Age2, Sex, OccISCO, IndGen** and **IncTot.**

**Note:** For more information on the categories of variables see Annex I

For more information about this database see the link below:

**IPUMS**:<https://international.ipums.org/international-action/variables/group>

Please use the program R Commander to analyze the data and answer the following questions.

# **Note: Before importing this data set to the R Commander, first of all, exclude the 9999999 from the IncTo variable that correspond to the NIU (not in universe).**

#### *Suggestion: Use the Excel override function.*

After importing this data set in the R commander, all variables in study appear in R Commander as numeric, but pay attention, that out of all 5 variables in this study, only one variable is numeric (**IncTot**). For this reason, the first task to be accomplished before continuing with the analysis itself, is to transform these variables into categorical.

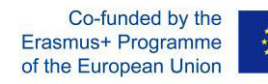

a) Transforms the categorical variables that are currently sorted as numeric in the program, into categorical ones. (See description of the variables in Annex I)

*Solution: Go to Data and choose the Manage variables in active data set option and choose the option to Convert numeric variables to factors and choose the variables that we want to transform into factors or categories by pressing the control key and choose the option of Use numbers and click ok and choose the option to write over the existing.* 

## **Questions:**

1. For starters, you would like to have a first impression of the situation in which the Brazilian population is in. Calculate the mean, median, minimum, maximum, standard deviation, 1st and 3rd quartiles for the variable IncTot. Interpret these values in statistical terms and summarize it in your answer.

2. The economics section of the newspaper that you read recently published the following statement: "The highest average yield for women and men were recorded for age group of [40.44] years". Do you agree with this statement? Justify your answer.

3. It is common-knowledge that USA have a higher percentage of people in relation to Brazil. Analyze the data in this dataset and check if it's true.

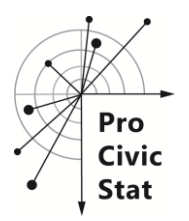

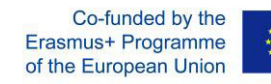

4. Another common-knowledge is that the highest yield requires a more demanding position. Analize the real data and check whether it is true that Legislators, senior officials and managers are those who have a higher average yield. Justify your answer.

- 5. A colleague of yours from different channel, claims that higher average yields have been recorded for mining industries. Do you agree with this opinion? Please explain your answer.
- 6. Analyze the average income per age group. Note: Begin to analyze the results of the age group 4, since it makes no sense to see the age group's income before the age group 4 (age group 0 to 14 years) (see the Annex I.). Does this result make any sense to you? Justify your answer.

6a) What might be the consequences for these results? Propose at least 2 consequences that government will need to deal with and how.

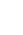

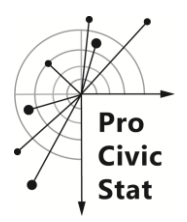

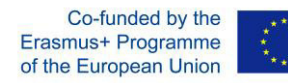

7. Calculate the average total income for the 2 countries in study. What can you conclude from this analysis? What might be the reasons for this result? Propose at least 2 reasons.

8. The media presents the opinion that men have an average yield higher than that of women. Does this dataset support this point of view or are these reports biased? Propose at least two reasons that will explain this result.

9. From all the categories of the occupation variable (**OccISCO**), men always present a higher average yield than women, except for category 10 (Armed Forces). Does this result make any sense to you? Explain your answer.

**Note: For the interpretation of the results discards the Categories 98 and 99 that correspond unknown and NIU (not in universe) respectively.** 

9a) Why do you think that gap happened? Propose at least 2 possible explanations.

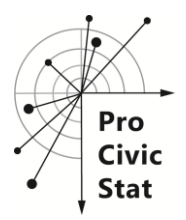

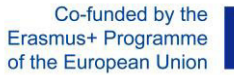

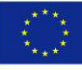

10. The local media suggests that men have a higher average income than women in virtually all industrial sectors. Verify if the data supports this statement. Present at least two reasons for your results.

*Annex I- Description the variables- Gender equity* 

|                |                              |             |                | <b>Description</b>                                                                                                    |
|----------------|------------------------------|-------------|----------------|----------------------------------------------------------------------------------------------------|
| <b>Country</b> | Country (Brazil and USA)     | Qualitative | Nominal        | 076-Brazil<br>840-USA                                                                                                    |
| Year           | Year of analysis             | Qualitative | Ordinal        | 2000<br>2010                                                                                                    |
| <b>Sample</b>  | IPUMS sample identifier (id) | Qualitative | <b>Nominal</b> | Sample identifies the IPUMS sample from which<br>the case is drawn. Each sample receives a unique<br>9-digit code. The code is structured as follows: -<br>The first 3 digits are the ISO/UN codes used in<br>COUNTRY - The next 4 digits are the year of the<br>census/survey - The final 2 digits identify the sam-<br>ple within the year. For the last two digits, cen-<br>suses or large census-like surveys have a value "0"<br>(e.g, 01) in the second-to-last digit, household sur-<br>veys have a value of "2" (e.g., 21), and employment<br>surveys have a value of "4" (e.g., 41) |
| <b>Serial</b>  | Household serial number (id) | Qualitativa | Nominal        | Serial is an identifying number unique to each<br>household in a given sample                                                                                                    |
| <b>PerNum</b>  | Person number                | Qualitative | Nominal        | PerNum numbers all persons within each house-<br>hold consecutively (starting with "1" for the first<br>person record of each household)                                                                                                    |
| PerWt          | Person weight                | Qualitative | Nominal        | PerWt indicates the number of persons in the ac-<br>tual population represented by the person in the<br>sample                                                                                                    |

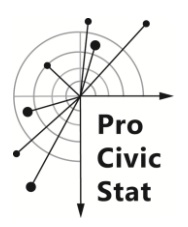

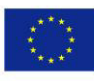

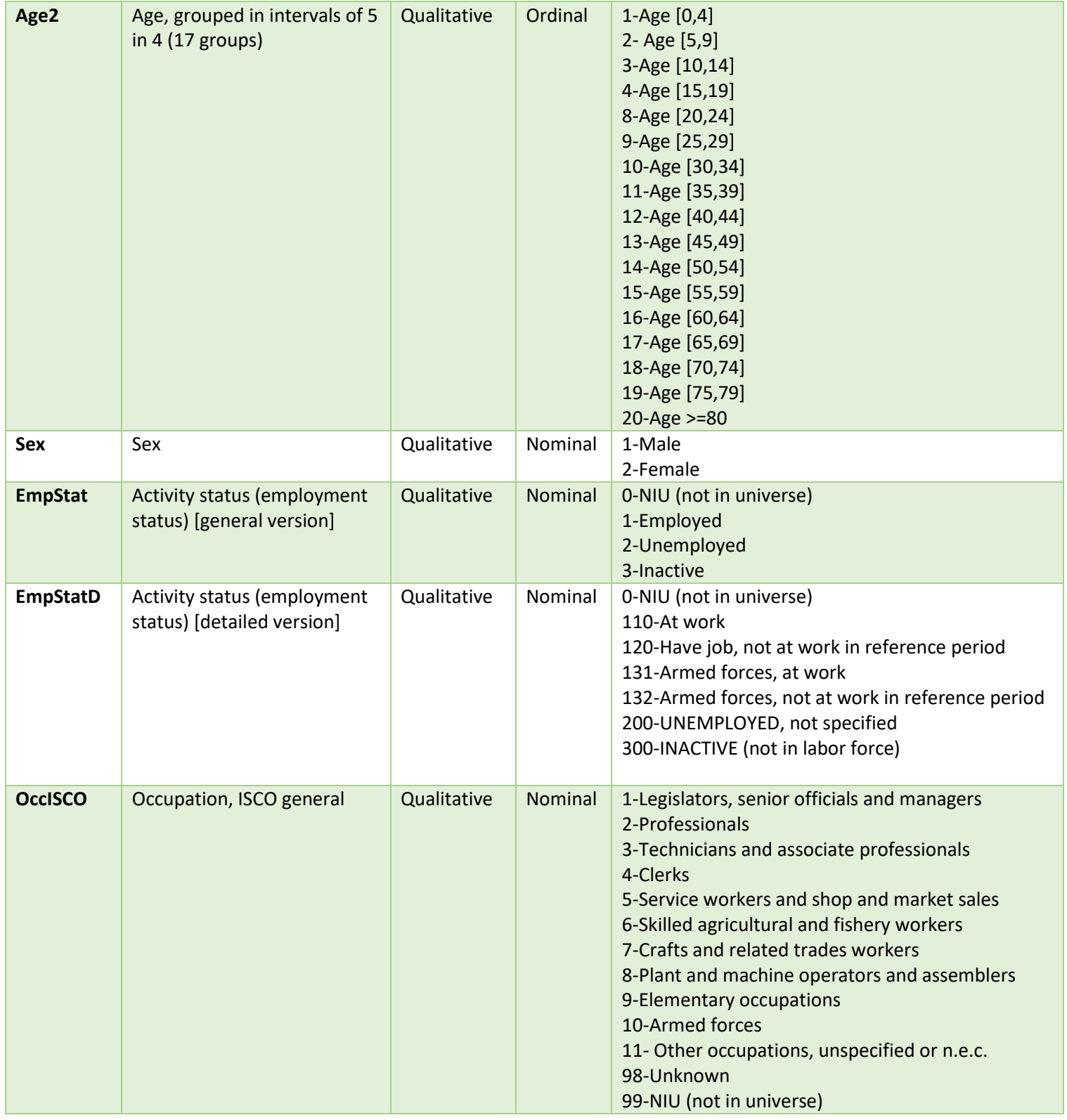

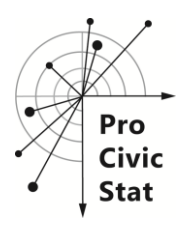

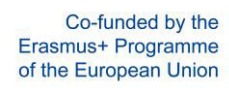

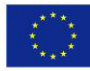

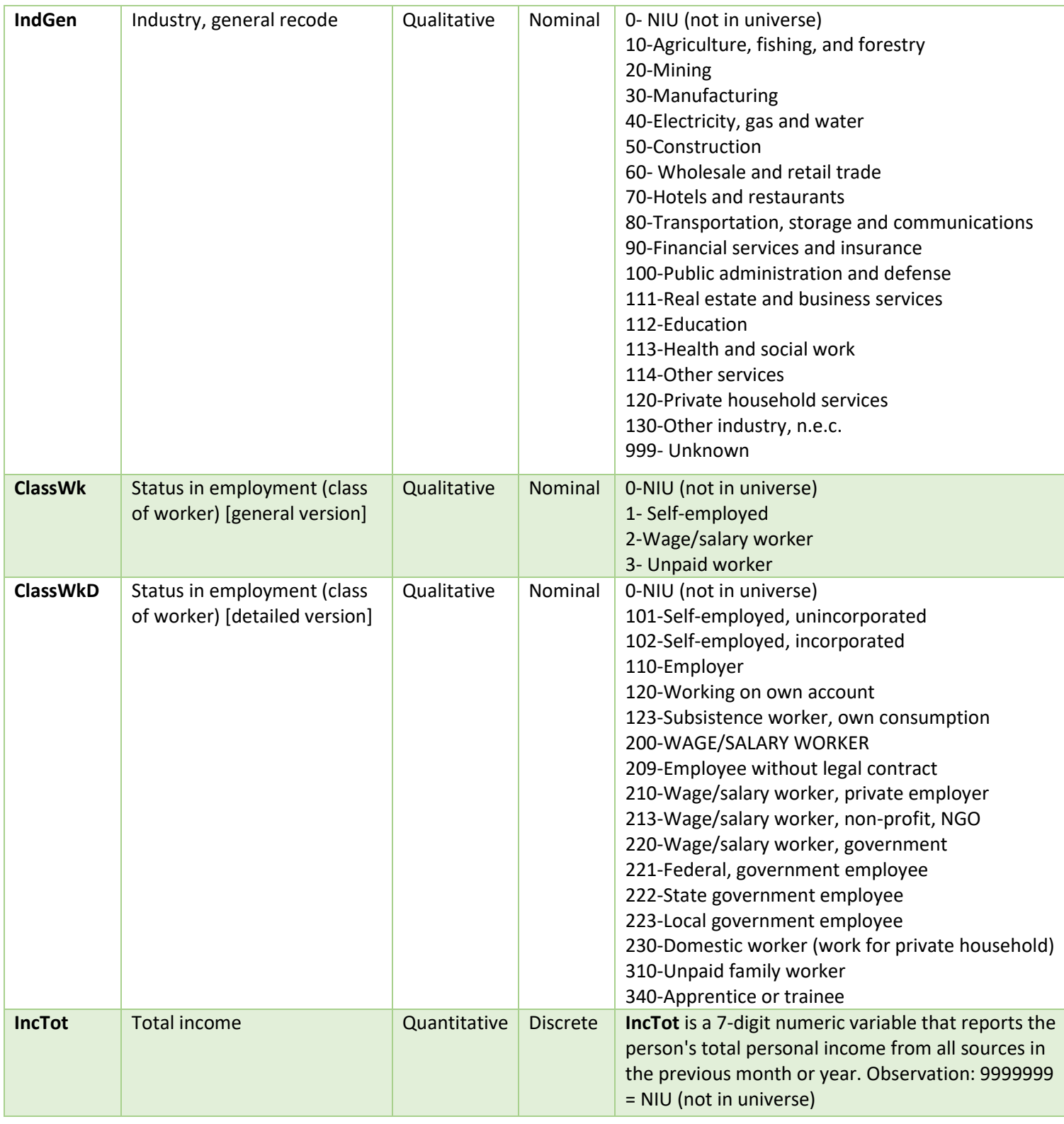